# **Procédure récupération identifiants et mots de passes oubliés sur educonnect (pronote et néo)**

1 dans votre moteur de recherche taper « college des hauts de plaine »

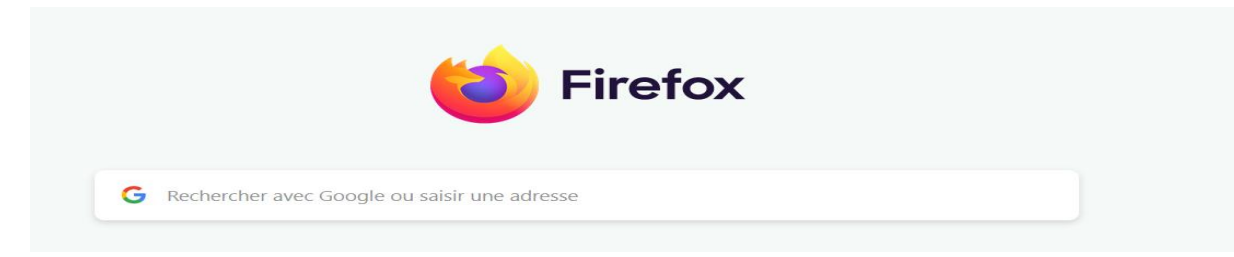

#### 2 se rendre sur le site du college

Environ 438 000 résultats (0,39 secondes)

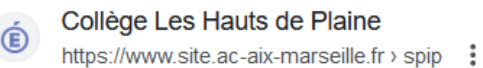

## Collège Les Hauts de Plaine - Académie d'Aix-Marseille

Nous vous souhaitons la Bienvenue sur notre nouveau site. L'équipe du collège Les Hauts de Plaine de Laragne-Montéglin. A la une ...

### 3 cliquer sur neo

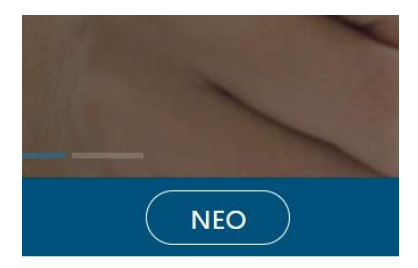

## 4 sélectionner représentant légal

Vous souhaitez vous connecter en tant que ...

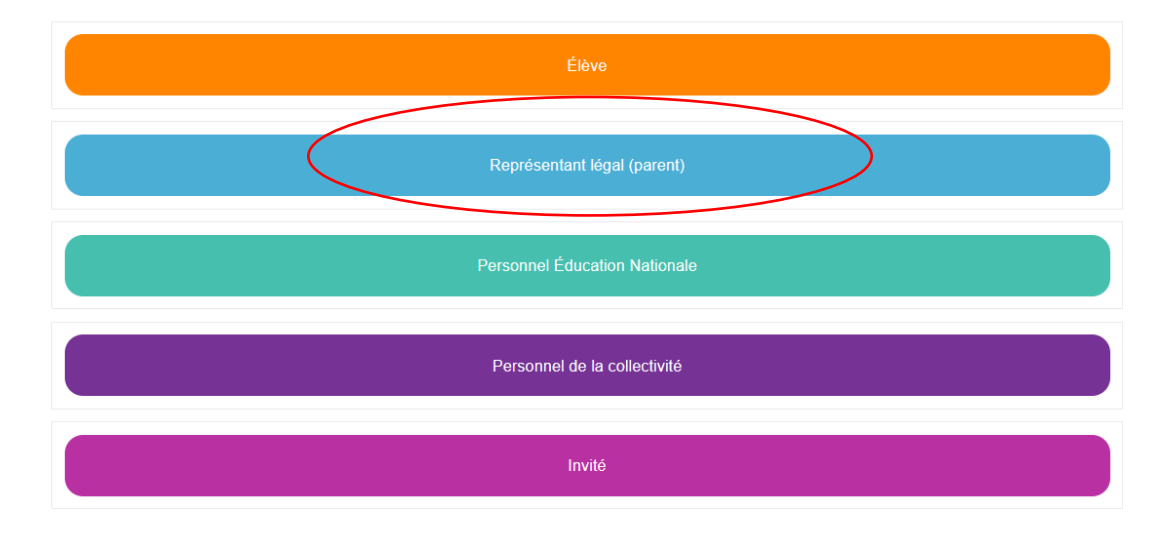

5 sélectionner responsable d'élève

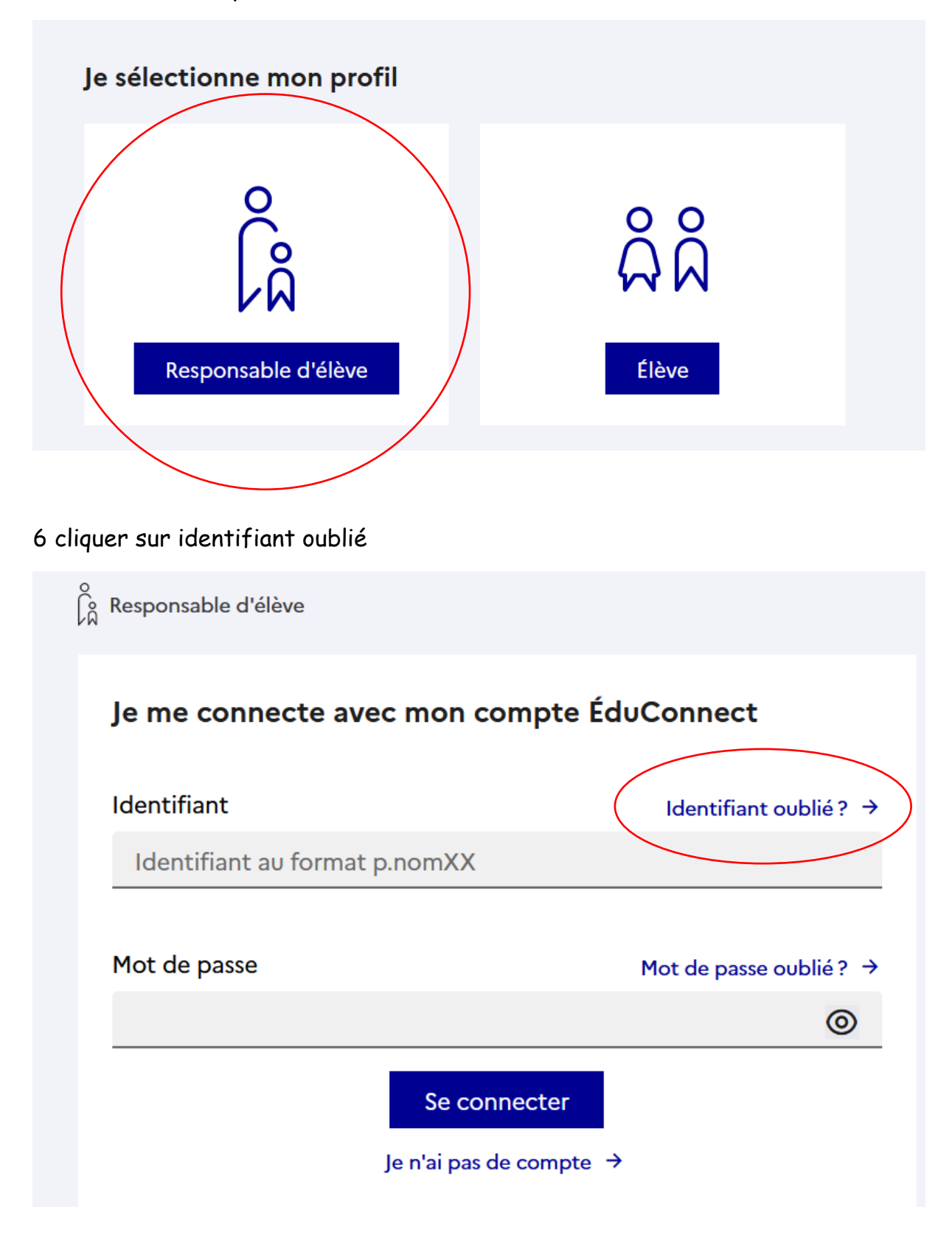

7 sélectionner je récupère mon identifiant (sms ou mail)

# Je récupère mon identifiant

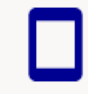

Par SMS Avec le n° de téléphone de mon compte

8 indiquer votre numéro de téléphone ou votre adresse mail selon votre choix de récupération

#### 9 revenir à la page de connexion

Maintenant que vous avez votre identifiant cliquer sur mot de passe oublié

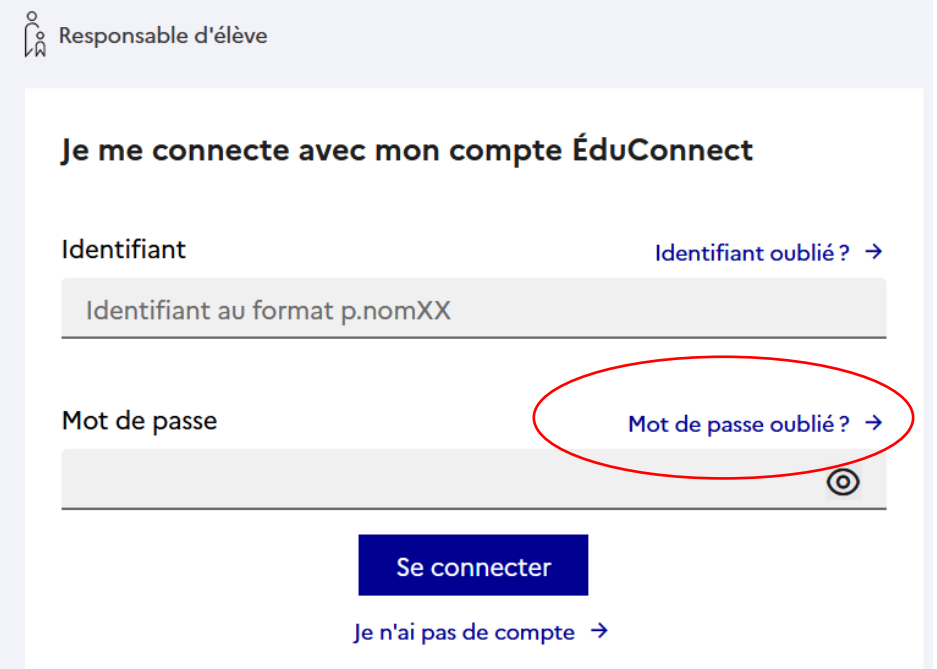

10 indiquer votre identifiant et choisir un mode de récupération (mail ou sms )

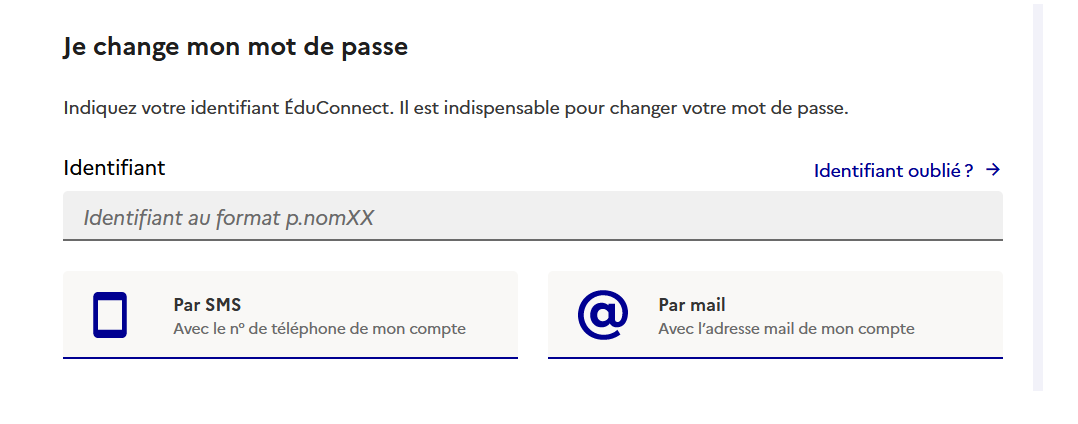

## 11 revenir à la page de connexion

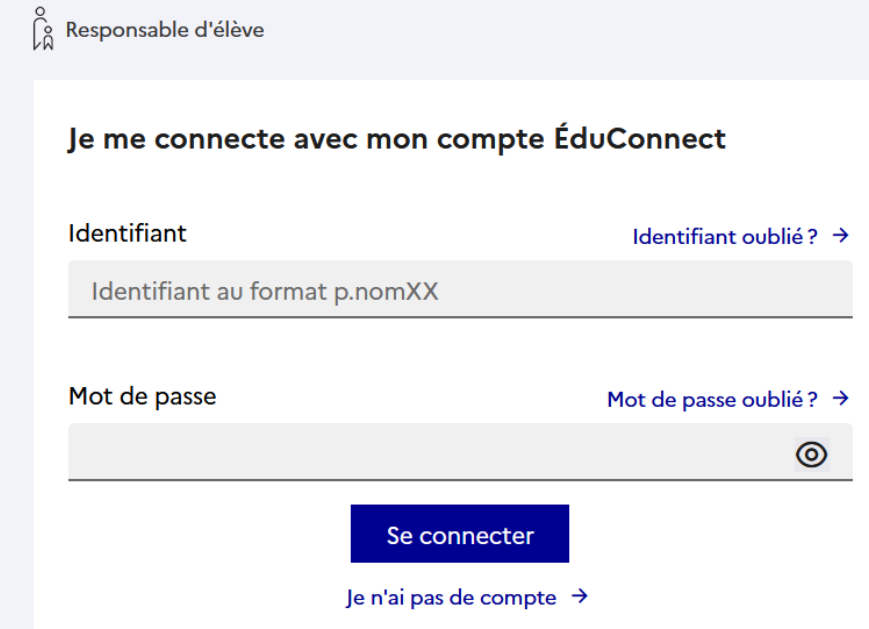

Saisir votre identifiant et votre mot de passe PROVISOIRE et modifiez le

Pensez à le noter pour ne pas avoir à refaire toute la procédure.

Se rendre sur le site du collège Cliquer sur néo En haut à côté de la maison cliquer sur les carrés Selectionner pronote

A côté de votre nom cliquer sur les carrés et entrer 1234 puis flasher le qr code sur votre téléphone dans l'application pronote (gestion des comptes / ajouter un compte )